# **ESM6802 Android** 版烧写说明

### 英创公司

### 2017 年 8 月

2017年8月, 英创推出 ESM6802 的 Android 基础版本, 其硬件平台使用 ESM6802 + 10.1"LCD, 搭载 Android 7.1.1 操作系统, 运行流畅, 支持 GPIO、串口、单以太网、U 盘 等硬件接口。

本文主要讲述在 ESM6802 上烧写 Android 系统的过程,方便用户更新升级系统。原 ESM6802 Linux 用户也可以参照此文档,烧写 Android 系统,进行体验评估。

# 一、使用 **mfgtools** 烧写整个系统

mfgtools 是 freescale 官方提供的烧写工具,只有 windows 版本。将英创提供的 mfgtools 文件夹拷贝到运行 Windows 操作系统的 PC 机上, 按如下步骤操作即可完成 ESM6802 Android 系统的烧写。

Step1、使用 USB 线连接 PC (Windows)与 ESM6802 的 USB\_OTG 口。

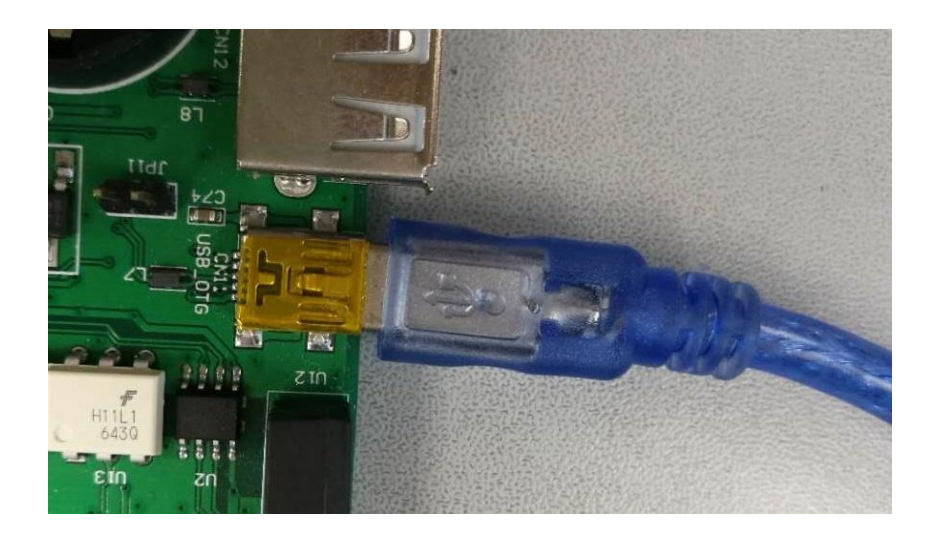

图 1、连接 ESM6802 的 USB OTG 口

Step2、擦除 emmc 的 uboot

给 esm6802 上电启动后, uboot 启动到 "Hit any key to stop autoboot: 3", 在倒计时

3 秒之内, 按下任意键进入 uboot 的命令行模式。输入以下命令:

mmc dev 2 1

mmc erase 0 4000

如图 2 所示, 显示 16384 blocks erased: OK, 表示擦除成功。

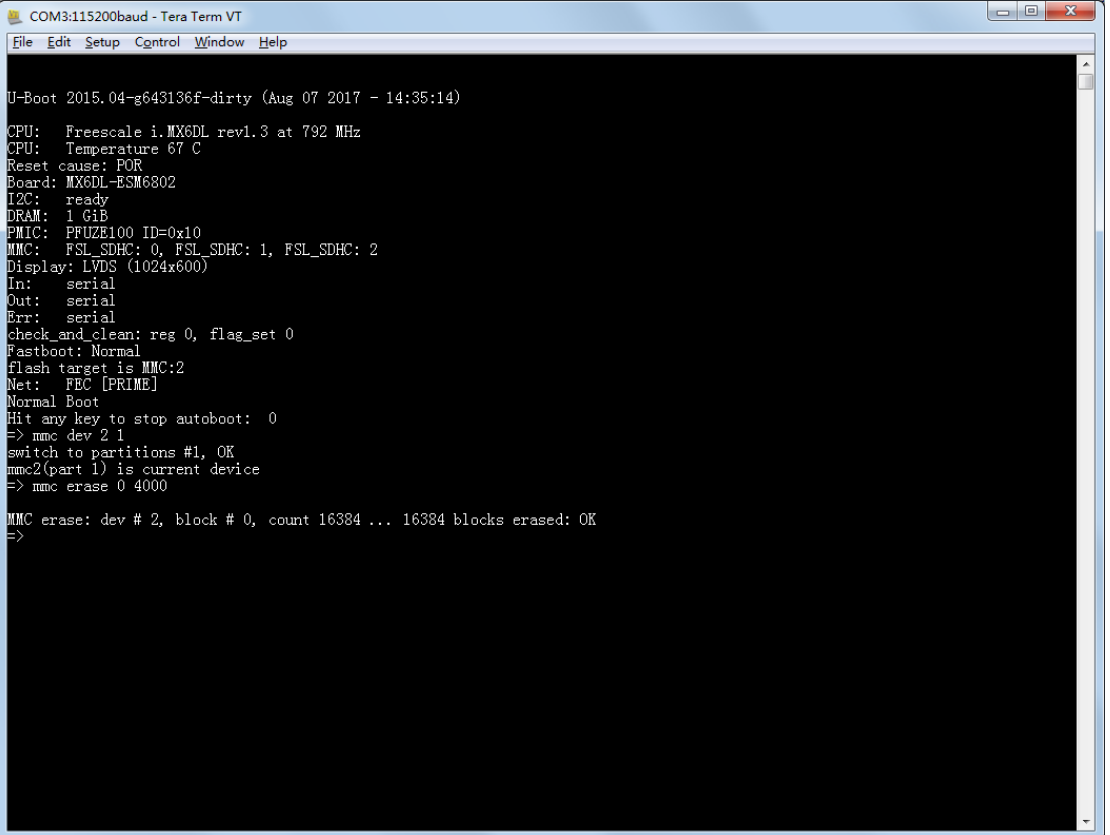

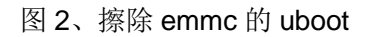

Step3、使用 mfgtools 烧写系统

完整的更新系统一共有 4 个文件:

u-boot-imx6dl.imx

boot-imx6dl.img

recovery-imx6dl.img

system.img

将要更新的 4 个系统文件放入

mfgtools\Profiles\Linux\OS Firmware\files\android\sabresd 目录下。回到 mfgtools 目录下,

双击运行脚本文件: mfgtools2-android-mx6dl-esm6802-emmc.vbs

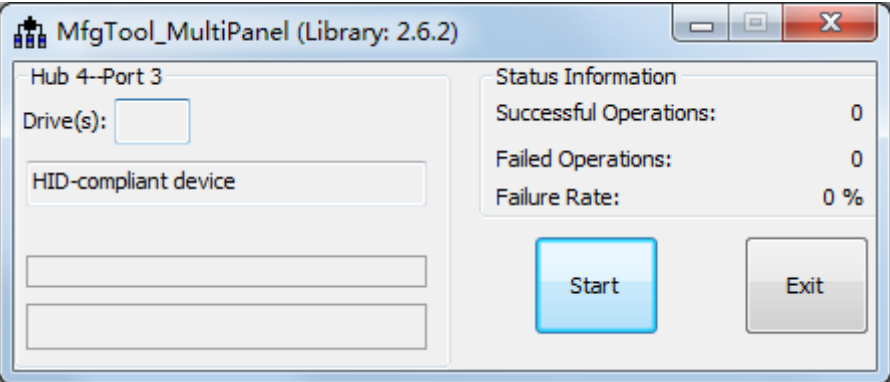

图 3、启动 mfgtool 工具

看到 mfgtool 工具对话框中显示 HID-compliant device, 点击 Start, 即开始烧写。

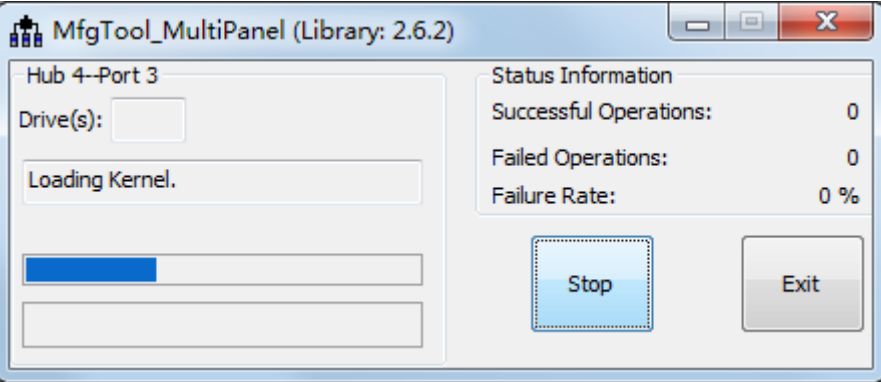

图 4、开始烧写

大约 1 分钟后,烧写完成, mfgtools 对话框显示绿色提示信息, esm6802 调试串口打 印 utp\_poll: pass returned。

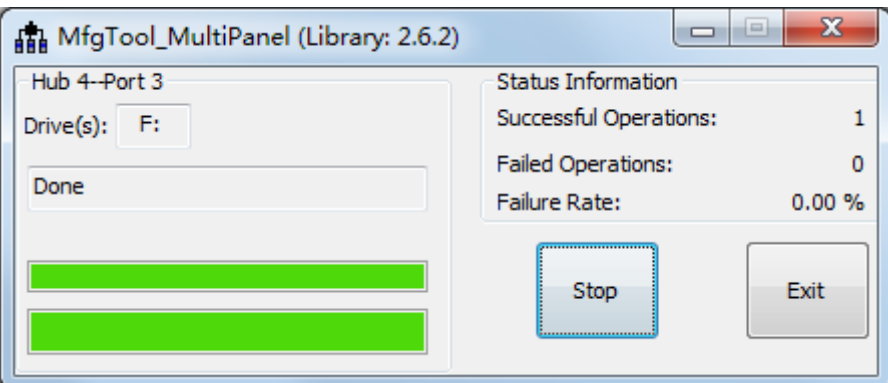

图 5、mfgtools 烧写完成提示

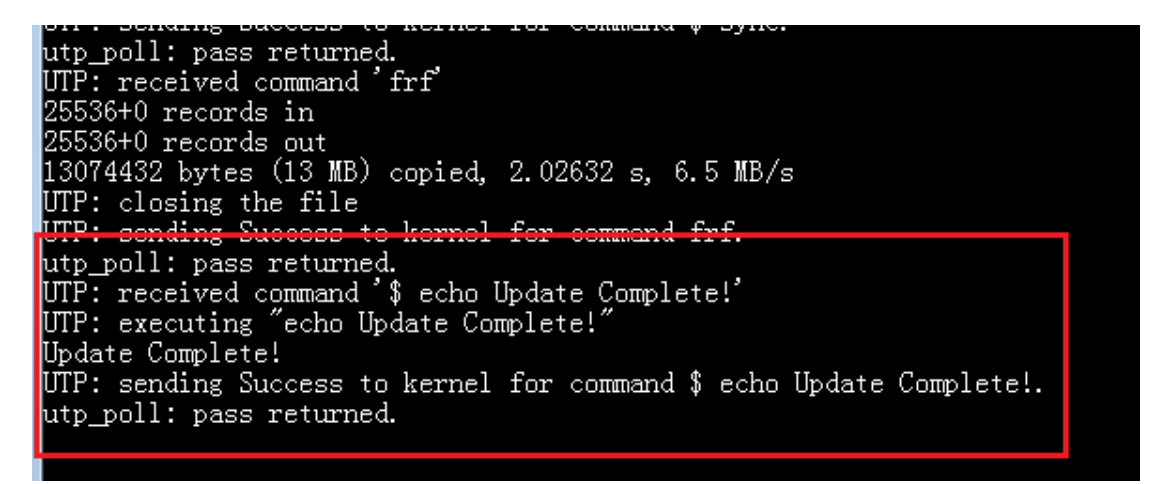

#### 图 6、esm6802 调试串口烧写完成提示

点击 Stop 按键, 按下 esm6802 的 reset 按键, 即可重新启动 esm6802。重新启动的 esm6802 搭载的就是全新的 android 系统了。android 第一次启动会解压应用包,时间会比 较长,大概在 3 分钟左右进入桌面系统。后边再次启动时,大概在 30s 进入桌面系统。

Q&A 常见问题解答

Q1、系统已经无法进入 uboot,或者分区表已坏,进入 uboot 命令行之后不能擦除 uboot, mfgtools 不显示 HID-compliant device,怎么处理?

A1: 首先确认 sd 卡座上没有放 sd 卡, 然后将 ESM6802 主板左下角的 JP1 短接, 按 下 esm6802 的 reset 键复位重启, mfgtools 就能显示 HID-compliant device。此时可以断 开 JP1, 点击 Start, 此后正常操作完成即可。

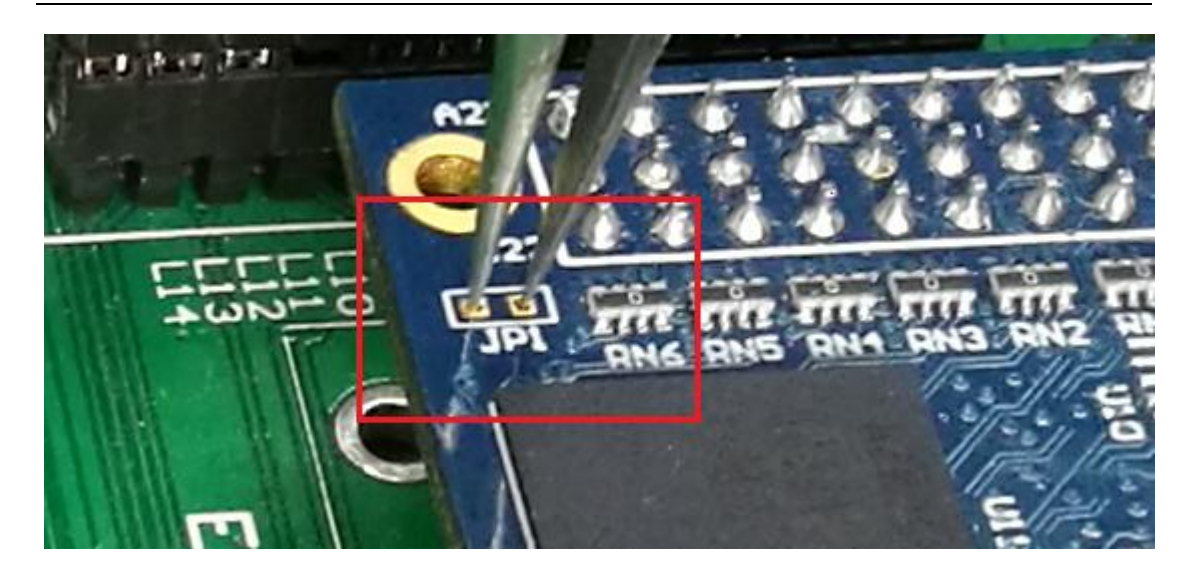

图 7、短接 ESM6802 主板 JP1

Q2、emmc uboot 擦除成功,但是 mfgtools 显示"No Device Connected",即使短接 主板上的 JP1 依然没有用,怎么处理?

A2:此种情况应该是 sd 卡造成的。只需要将 JP14 SD\_DET 跳线端口,复位重启 esm6802 即可检测到"HID-compliant device", 之后正常操作即可。

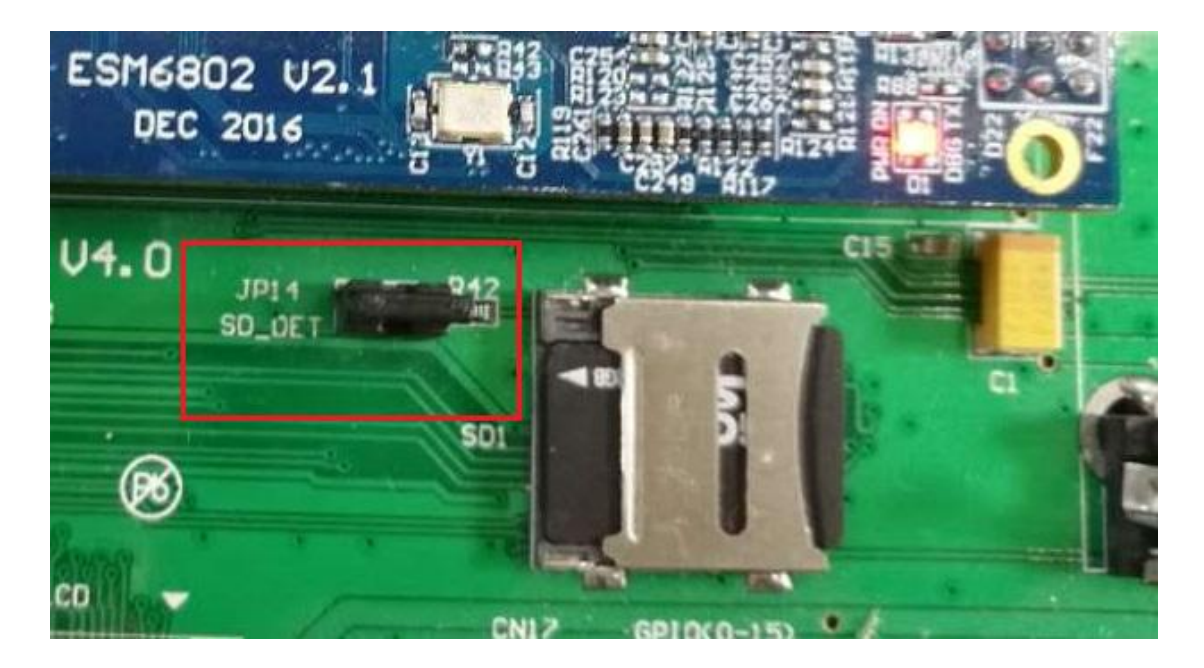

图 8、断开 JP14 SD\_DET 跳线

## 二、部分升级

使用 mfgtools 烧写过程中,会对 emmc 重新分区格式化。这样会丢失原有 Android 系 统中的数据,用户需要重新设置或安装用户自己的应用程序。因此,有必要只针对某一部分 文件的更新升级。

Android 系统升级方式有两种: fastboot 和 recovery 模式。recovery 模式俗称"卡刷", 在升级包放在 sd 卡里, 进行系统升级, 目前 ESM6802 还没有支持。fastboot 升级方式俗 称"线刷",使用 USB 线连接 PC 与 ESM6802,PC 使用 fastboot 命令将 u-boot-imx6dl.imx、 boot-imx6dl.img、recovery-imx6dl.img、system.img 烧写到对应分区,实现系统的升级。 以上方法均要求 ESM6802 能进入到 uboot 命令行。

以升级内核为例,过程如下:

Step1、ESM6802 uboot 进入 fastboot 模式

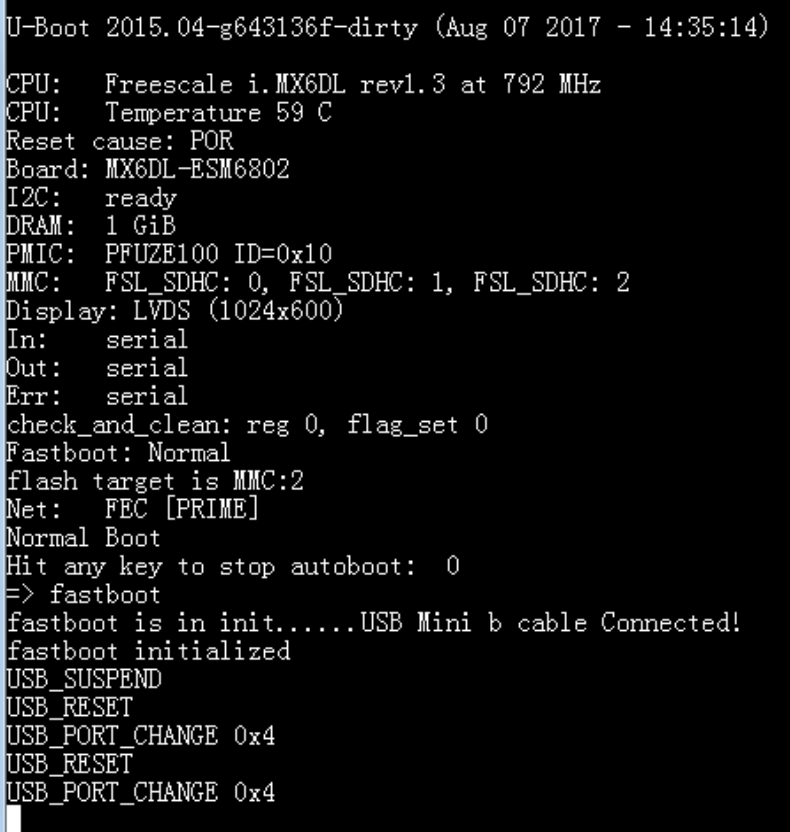

图 9、ESM6802 进入 fastboot 模式

在 uboot 启动过程中,输入任意键,进入 ESM6802 uboot 的命令模式。在命令行中输 入 fastboot, 进入 fastboot 模式。

# Step2、使用 fastboot 命令烧写文件

首先,将英创提供的 fastboot 目录拷贝到 windows PC 上,将要更新的文件 boot-imx6dl.img 拷贝到 fastboot\images 下。

|                                                                                                    |                                                          |                 |                                          | $\Box$ $\Box$   | $\overline{\mathbf{x}}$ |  |
|----------------------------------------------------------------------------------------------------|----------------------------------------------------------|-----------------|------------------------------------------|-----------------|-------------------------|--|
|                                                                                                    | « D (D:) ▶ 01.public ▶ ESM6802 Android ▶ 烧写 ▶ fastboot ▶ |                 | $\mathbf{v}$ $\mathbf{t}$<br>搜索 fastboot |                 | م                       |  |
| 同打开 ▼<br>共享 ▼<br>细织▼                                                                                                    | 新建文件夹<br>打印<br>刻录                                        |                 |                                          | 988 -           | $\overline{\mathbf{Q}}$ |  |
| ☆ 收藏夹                                                                                                    | 名称                                                       | 修改日期            | 类型                                       | 大小              |                         |  |
| 下載                                                                                                    | .installer                                               | 2017/8/14 17:43 | 文件夹                                      |                 |                         |  |
| 卓面                                                                                                    | api                                                      | 2017/8/14 17:43 | 文件夹                                      |                 |                         |  |
| 最近访问的位置                                                                                                    | images                                                   | 2017/8/15 13:37 | 文件夹                                      |                 |                         |  |
|                                                                                                    | lib <sub>64</sub>                                        | 2017/8/14 17:44 | 文件夹                                      |                 |                         |  |
| 高库                                                                                                    | systrace                                                 | 2017/8/14 17:44 | 文件夹                                      |                 |                         |  |
| Ξ<br>视频                                                                                                    | adh.exe                                                  | 2017/4/26 18:41 | 应用程序                                     | 1.455 KB        |                         |  |
|                                                                                                    | & AdbWinApi.dll                                          | 2017/4/26 18:41 | 应用程序扩展                                   | 96 KB           |                         |  |
| 图片                                                                                                    | & AdbWinUsbApi.dll                                       | 2017/4/26 18:41 | 应用程序扩展                                   | 62 KB           |                         |  |
| E)<br>文档                                                                                                    | dmtracedump.exe                                          | 2017/4/26 18:41 | 应用程序                                     | 144 KB          |                         |  |
| 音乐                                                                                                    | $\blacksquare$ etc1tool.exe                              | 2017/4/26 18:41 | 应用程序                                     | 322 KB          |                         |  |
|                                                                                                    | <b>E</b> fastboot.exe                                    | 2017/4/26 18:41 | 应用程序                                     | <b>788 KB</b>   |                         |  |
| ■ 计算机                                                                                                    | <b>S</b> flash all.bat                                   | 2017/8/4 10:21  | Windows 批处理                              | 1 <sub>KB</sub> |                         |  |
| $\Delta$ OS (C:)                                                                                                    | <b>S</b> flash kernel.bat                                | 2017/8/3 18:26  | Windows 批处理                              | 1 KB            |                         |  |
| D(D)                                                                                                    | flash recovery.bat                                       | 2017/8/4 10:19  | Windows 批处理                              | $1$ KB          |                         |  |
|                                                                                                    | flash system.bat                                         | 2017/8/4 10:18  | Windows 批处理                              | 1 <sub>KB</sub> |                         |  |
| • 网络                                                                                                    | <b>S</b> flash uboot.bat                                 | 2017/8/4 10:09  | Windows 批处理                              | 1 <sub>KB</sub> |                         |  |
| <b>N</b> CCL-PC                                                                                                    | hprof-conv.exe                                           | 2017/4/26 18:41 | 应用程序                                     | 42 KB           |                         |  |
| <b>N</b> CX                                                                                                    | 8 libwinpthread-1.dll                                    | 2017/4/1 4:13   | 应用程序扩展                                   | <b>139 KB</b>   |                         |  |
| ™ CY-20161027CSUI                                                                                                    | NOTICE.txt                                               | 2017/4/26 18:40 | 文本文档                                     | <b>720 KB</b>   |                         |  |
| DESKTOP-GEDO46O                                                                                                    | package.xml                                              | 2017/4/27 13:46 | XML 文档                                   | 1 KB            |                         |  |
| <b>NEW HZC-PC</b>                                                                                                    | source.properties                                        | 2017/4/26 18:40 | PROPERTIES 文件                            | $1$ KB          |                         |  |
|                                                                                                    | sqlite3.exe                                              | 2017/4/26 18:41 | 应用程序                                     | 710 KB          |                         |  |
| <b>ILLIGZ-LINUX</b>                                                                                                    |                                                          |                 |                                          |                 |                         |  |
| ILOK-WEC2013                                                                                                    |                                                          |                 |                                          |                 |                         |  |
| <b>ILLOK-WIN7</b>                                                                                                    |                                                          |                 |                                          |                 |                         |  |
| 状态: 23 已共享<br>flash kernel.bat<br>大小: 59 字节<br>共享设备: Everyone; Guest<br>Windows 批处理文件 修改日期: 2017/8/3 18:26<br>创建日期: 2017/8/14 17:43 |                                                          |                 |                                          |                 |                         |  |

图 10、fastboot 目录

|                        |                                                               |                |                 | $\blacksquare$ |
|------------------------|---------------------------------------------------------------|----------------|-----------------|----------------|
|                        | (→)v b « 01.public > ESM6802_Android > 烧写 > fastboot > images | ٠              | 搜索 images<br>** |                |
| 共享▼<br>包含到库中 ▼<br>组织 ▼ | 新建文件夹<br>刻录                                                   |                |                 | 肛              |
| ☆★ 收藏夹                 | ≖<br>名称                                                       | 修改日期           | 类型              | 大小             |
| <b>D. 下载</b>           | $\Theta$ boot-imx6dl.img                                      | 2017/8/7 17:44 | 光盘映像文件          | 10,320 KB      |
| ■ 桌面                   |                                                               |                |                 |                |
| 11 最近访问的位置             |                                                               |                |                 |                |

图 11、拷贝待更新文件到 images 目录

然后,回到 fastboot 目录, 双击执行 flash\_kernel.bat。ESM6802 调试串口会输出 fastboot 协议传输信息。

COM3:115200baud - Tera Term VT File Edit Setup Control Window Help send: OKAY<br>[SEND DATA] EP= 3, Len = 0x4<br>cmdbuf: getyer:bec-clotibect cmdbuf: getvar:has-slot:boot<br>send: OKAY<br>[SEND DATA] EP= 3, Len = 0x4 [SEND DATA] EP= 3, Len = 0x4<br>cmdbuf: getvar:partition-type:boot<br>send: OKAY<br>[SEND DATA] EP= 3, Len = 0x4<br>cmdbuf: getvar:max-download-size<br>send: OKAY<br>[SEND DATA] EP= 3, Len = 0x4<br>cmdbuf: download:00a14000<br>starting download:0 downloading of 10567680 bytes finished cmdbuf: flash:boot cmdbur: riasn:boot<br>writing to partition 'boot'<br>Initializing 'boot'<br>switch to partitions #0, OK<br>mmc2(part 0) is current device<br>Writing 'boot' MMC write: dev # 2, block # 16384, count 20640 ... 20640 blocks written: OK Writing 'boot' DONE!<br>Writing 'boot' DONE!<br>[SEND\_DATA] EP= 3, Len = 0x4 emdbuf: getvar:slot-count<br>send: OKAY<br>[SEND DATA] EP= 3, Len = 0x4 composite to the contract of the contract of the send: OKAY<br>send: OKAY<br>[SEND DATA] EP= 3, Len = 0x4 combuf: reboot<br>send: OKAY<br>[SEND DATA] EP= 3, Len = 0x4 resetting ...

### 图 12、ESM6802 调试串口输出信息

重新启动后,运行的就是新的内核文件了。对 uboot, system, recovery 的更新命令与 内核更新类似,只需要将更新的文件拷贝到 images 目录,再运行对应的 bat 文件就可以了。